# The Gigabyte Gazette

The Monthly Newsletter of the

Sun City Summerlin
Computer Club

**MARCH 2012** 

# **Table of Contents**

| President's Message              | 1  |
|----------------------------------|----|
| Issue Contributors               | 2  |
| Editor's Note                    | 2  |
| SCSCC Board of Directors Actions | 2  |
| General Membership Meeting       | 3  |
| Welcome New Members              | 3  |
| March 2012 Calendars             | 3  |
| Members Helping Members          | 4  |
| Special Interest Groups          | 6  |
| Kaffee Klatches                  | 8  |
| March 2012 Classes               | 9  |
| March 2012 Seminars              | 12 |
| Digital Photography Column       | 15 |
| Kretchmar's Korner               | 16 |
| March Lab Monitor Schedule       | 17 |

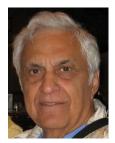

# President's Message

by George Lobue

Our monthly meeting is always on the 1st Thursday of the month at 7:00 PM. Add my reminder to the others you receive to attend on March 1st. Each month your board member, Tom Kimber has arranged for terrific and informative presenters. With all the interest in mobile reader devices you should not miss this month's presentation by the folks from our Clark County Public Library.

Take the time to subscribe to our club's SCSCC\_News Yahoo group so you get all the reminders and important club news. If you are like me you will find all the reminders and club news very helpful and maybe even necessary.

Every Tuesday from 1 to 4 PM your club offers a FREE hardware repair session. All too often your fellow members come in with computers that will not boot up and they stand a chance of losing all their hard drive pictures and music. We ask all of you to please purchase an external hard drive and back up the one inside your computer. It is so easy to transfer your backup hard drive on to your internal hard drive and you will be back in business. Come in on Tuesday afternoon and your hardware SIG techs will show you how to do this. Or, at the very least you should attend STU Gershon's class on photography to learn how to burn your photos on to CDs or Tom Burt's class on how to back up your computer. Don't lose your important computer data.

If you think that getting a virus in your computer is bad news, here is something new. When you press the car key bobbin transmitter to open your garage door or your trunk, the signal is available for the bad guys to pick up. Ladies, when you are in a parking lot open your trunk with the button inside the car instead of the bobbin before you put your purse in the trunk for safe keeping so no one nearby can pick up your signal and surprise you by helping themselves to your purse. Life gets tougher every year.

Stay healthy, happy and enjoy your computer.

George 256-0822 globue1@juno.com

# **Issue Contributors**

| Irene Burt      | Tom Burt      | Tammy Collins |
|-----------------|---------------|---------------|
| Stu Gershon     | Pat LeMay     | George Lobue  |
| David Kretchmar | Millie Taylor | Howard Verne  |

# **Editor's Note**

We are always looking for new information to share with the club. If you have an area of expertise you would like to share by teaching a seminar or class please call or e-mail Club President George Lobue. If you have computer information you would like to share with members of the club via our "Members Helping Members" section of the Gigabyte Gazette, send your articles to Tom Burt at <a href="mailto:tomburt89134@cox.net">tomburt89134@cox.net</a>. Thank you to everyone for your contributions.

# **SCSCC Board of Directors Actions**

# The Computer Club Board of Directors took the following actions on February 8, 2012

Tom Kimber made a motion that the minutes from the January 11, 2012 Board Meeting and the February 2, 2012 Business meetings be accepted. The motion was seconded by Howard Verne and unanimously approved by the Board.

Edith Einhorn made a motion to send an email to current members who are not currently signed up for the SCSCC News Group within the next 30 days. Howard Verne seconded the motion and it was unanimously approved by the Board.

Ed Barkin made a motion that the Board Meeting be adjourned. The motion was seconded by Tom Kimber. The Board unanimously approved the motion. The meeting was adjourned at 11:05 AM.

# **General Membership Meeting**

The March meeting will be held on Thursday, March 1st, 7PM at Desert Vista. Our guest speaker will be from the Clark County Library District and will discuss eReaders and eBooks. Come join us for this informational presentation, refreshments and fellowship. Dues for 2012 may be paid at the March meeting. Dues are \$10.00 per member.

# **Welcome New Members**

Jim Bemis
Carole Fischer
Diana Gandsey
Annette Kirk
Gerard Klein
Ann Kmit
Dennis Kmit
Mary McFarland
Jan Moore

Masako Okura
Jim Peal
Bud Puckett
David Shinder
Bob Toth
Vivian Toth
Chao-Ying Wang-Klein
John Watson

# March 2012 Calendars

To view the March classroom and lab calendars, click the following hyperlink: <a href="http://www.scs-cc.com/Calendars/scscc\_calendar\_2012-mar.pdf">http://www.scs-cc.com/Calendars/scscc\_calendar\_2012-mar.pdf</a>

# **Members Helping Members**

"Members Helping Members" is a column that includes computing tips that our members find useful and that they would like to share with their fellow SCSCC members. Please email your tips to the GG Editor, Tom Burt, at: tomburt89134@cox.net with the title "GG: Members Helping Members".

#### **Automating Windows Your PC's Login**

Here's a useful security-related tip that applies to Windows 7, Windows Vista and maybe Windows XP. If you have multiple user accounts defined on one PC, or even just one user account that has an associated password, Windows makes you login every time you boot your PC. You can use the network policy wizard tool to set up an automatic login for one account.

Click the Start orb in the lower left corner of the desktop, enter "netplwiz" into the Search window and press Enter. Netplwiz.exe will start and display the following window:

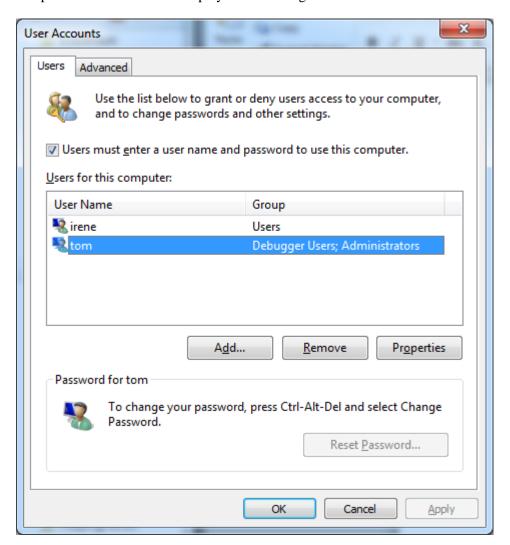

Click to select the user who will be automatically logged in ("tom" in the above screen. Then *uncheck* the box labeled "Users must enter a user name and password to use this computer. Then click the Apply button. The following password dialog will appear:

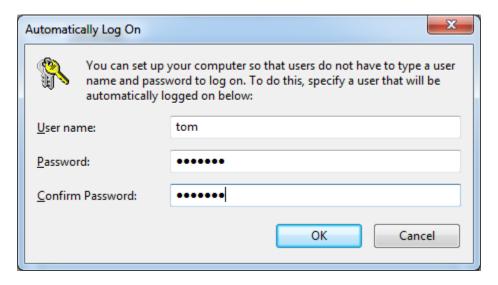

Type in the password (twice) for the selected user, and then click OK.

Finally, click OK in the earlier dialog.

Now when you boot your PC, the specified user account will be automatically logged in. This is very nice early in the morning. You can start the PC and then leave it to boot up and log in while you go make the coffee or get the paper. When you come back, everything is ready to go.

I use this on all my home Windows PCs. I do put a password on all my user accounts to help ward off hackers.

#### Tom Burt

# **Special Interest Groups**

Special Interest Groups (SIGs) provide a forum for general discussion on a specific computer related subject. Admission to all SIGs is on a first-come, first-seated basis and is subject to the maximum allowed by fire code regulations. All of the following meetings are held in the Classroom <W> or <M> indicate whether a SIG would be of interest to Windows, Macintosh.

#### **Android Devices Q&A Group**

3rd Wednesday, 1 p.m.

Jack Spargo and Pat Lemay

This group isn't quite ready to declare itself a SIG, but plans to meet monthly. It will be your forum for learning about and discussing Android-based phones, tablets and e-Reader devices. This group is for Android hand-held device users of all experience levels.

#### Digital Media <W>

3rd Thursday, 9:00 a.m.

Tom Burt (341-7095)

The Digital Media SIG provides a forum for members interested in all aspects of computer-based digital sound and video to meet, discuss, and learn more about the topic. The SIG's target audience is intermediate to advanced digital media users, but all members are welcome.

#### Genealogy <W>

2nd Thursday, 10:00 a.m.

Zane Clark (562-3684)

Genealogy is one of America's most popular and rewarding hobbies. Come; let us help you find your ancestors on the Internet. We will explore helpful, free, sites and assist you in building your family tree.

#### GMail and Other Google Programs < W/M>

1st Thursday, 10:00 a.m.

Pat Lemay (254-1499)

Pat has adapted her popular Gmail seminar to become a regular monthly SIG. All members are welcome. This is your place to learn about all things Google.

#### Hardware <W >

Every Tuesday, 1:00 p.m. to 4:00 p.m.

George Lobue (256-0822), Chuck Wolff (233-6634)

This SIG provides <u>club members only</u> with no cost assistance for those having upgrades and / or problems with their computers. Bring in only your PC tower and your problems. Our TECH team will give you our best effort. Be sure to mark your cables so you can re-connect when you get home.

#### iPad SIG <i-Things>

4th Thursday, 10 a.m.

Zane Clark (562-3684)

This SIG will be your forum for learning about and discussing the Apple iPhone, iPod and iPad tablet devices. It's for Apple hand-held device owners of all experience levels.

#### **Macintosh Users' Group <M>**

2nd and 4th Tuesday, 6:30 p.m.

Ed Barkin (243-6597) and Rose Mary D'Aloisio (255-2813)

This SIG is for Macintosh users of all experience levels. We will have Q&A, so bring your questions and/or problems.

#### Photoshop <W>

2nd and 4th Wednesdays, 6:30 p.m.

Zoltan Steiner (256-1161)

This SIG will provide you with an overview of many of the basic elements found in both Adobe Photoshop and Adobe Photoshop Elements, two extraordinary photo retouching, image editing, and color painting software programs. The Adobe Photoshop programs offer the tools to get professional-quality results. If you wish to enhance your photographs, this SIG will be most helpful and of great value. This SIG's target audience is intermediate to advanced digital imaging users, but all members are welcome.

#### Picasa <W>

2<sup>nd</sup> or 3<sup>rd</sup> Mondays, 1:00 p.m. (Meets November through April) Stu Gershon (255-3309)

Stu will be conducting this SIG as a monthly workshop, using Picasa 3 as the tool for organizing and editing digital photos. This SIG's target audience is beginner to intermediate digital photography users, but all members are welcome.

# **Kaffee Klatches**

Kaffee Klatches provide a forum for general discussion on all computer-related subjects. Admission to all Kaffee Klatches is on a first-come, first-seated basis and is subject to the maximum allowed by fire code regulations. All of the following meetings are held in the Classroom.

#### **Beginners Kaffee Klatch < W/M>**

Every Saturday, 9:00 a.m. Bill Wilkinson (233-4977)

If you are a novice or near-beginner computer user, or if you just want some refresher information together with a refreshing cup of coffee, then jump-start or recharge your computing knowledge by attending the BKK sessions. At each session, attendees will explore from one to four topics of particular interest to beginners and near-beginners. The topics are always announced a couple of days in advance via e-mail to SCSCC members who have subscribed to the club's message board. Each topic is presented in a step-by-step manner and is supported by "how to" notes that can be easily and conveniently downloaded from the BKK web page. Following each "up front" presentation of one or more topics (approximately 60 minutes in duration), an informal open-ended Question and Answer period takes place for those who wish to participate, listen, reflect, or inquire.

# **Q&A Kaffee Klatch** <W/M> **Dark** indefinitely due to lack of a moderator Every Monday at 8:30 a.m

This round table Q&A meeting is designed for everyone to ask questions and exchange ideas in a friendly atmosphere. No one knows it all and no question is too "dumb". We learn from answers to others' questions. If you need help with a computing problem, this just might be where you find the answer. We're here and you'll get a warm welcome! Plus, there's good coffee.

# Kaffee Klatch <W/M> Every Tuesday, 8:30 a.m. Tom Burt (341-7095)

This KK is for all users from beginning to advanced. The KK discussions are not restricted to any one subject, computer platform or computer-knowledge level but should be computer or technology related. We will try to answer your questions, help you keep your systems updated and provide some useful "tips and tricks." If you have a tip or information you would like to share, we encourage you to bring it in and share since the SCSCC is built on "neighbor helping neighbor." The fellowship is great, the coffee is good, and the education received from the KK attendees is priceless. Stop by on Tuesday morning and have a cup of coffee with us.

# March 2012 Classes

Because there are a limited number of computer stations available for handson participation, pre-registration is necessary for all classes. See individual class descriptions for details on how to register.

# **BOOT CAMP CLASSES**

March 5, 6, 8, 12, 13 at 9 AM

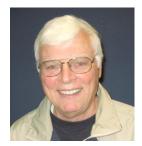

Lead instructor: Bill Wilkinson

If you know of friends in the Sun City Summerlin community who may be interested in taking this class (see below for course description), would you let them know that this program is available?

The class is designed to accommodate both the brand new computer user as well as the individual who would like to fill some gaps in his computer knowledge and experiences. The student manual is geared toward participants who use Windows XP, Windows Vista, or the new Windows 7.

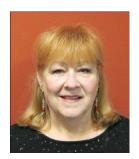

# **Registration Details:**

To register or seek additional information, please telephone **Faye Andrew at 242-4404.** She will arrange to register your friends for an upcoming class and collect the course fee.

**Prerequisites:** Must be a 2011 Club member (\$15 membership dues) and own a computer with the Microsoft WINDOWS XP, WINDOWS VISTA, or WINDOWS

7 operating system installed.

**COURSE FEE:** Fifteen dollars (\$15.00); materials include a participant's manual, a CD, and a portable flash drive.

## **Boot Camp Course Description:**

Boot Camp is an introductory course designed for members who are new to computing and/or the Microsoft Windows operating system. It also serves as an excellent review for intermediate users who want to fill some gaps in their computer knowledge.

This hands-on class has a limited enrollment of 12 with each participant working at an individual computer station in the Computer Lab. A multi-member team of lead instructor and four coaches will provide step-by-step instruction that will include demonstrations, guided practice and individual coaching assistance.

Participants will be introduced to the basic vocabulary and concepts necessary to establish an understanding of Windows. They will be instructed in practical techniques for managing and organizing their own data files, will be introduced to important strategies for working successfully with word processing documents, email, and the Internet, and will learn how to read and write data from and to a compact disk and a portable flash drive. Those participants who own a digital camera will actively participate in a demonstration on copying photos from a camera to their hard drive, utilizing their newly acquired skills of file management.

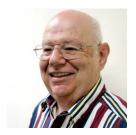

Windows 7 – Beyond the Basics

Instructor: Howard Verne Location: Computer Lab

Wednesday, March 14, at 1PM

This class is a follow on to Windows 7 Basic. It covers: reading/writing CDs/DVDs; advanced customization; libraries; and troubleshooting aids (including startup modes, process and reliability monitors);

This hands-on class has a limited enrollment of 12 with each participant working at an individual computer station. A multi-member team of lead instructor and coaches will provide step-by-step instruction that will include demonstrations, guided practice and individual coaching assistance. There is no fee for this class.

**Prerequisites:** Completion of *Windows7 Basics* class (or equivalent).

**Registration:** to register, send an email with your first and last name, association number, and the words "**ADVANCED Win7**" in the body of your message to <a href="https://hverne@yahoo.com">hverne@yahoo.com</a>. If you do not receive a reply from Howard within 24 hours, please contact him at 363-5337.

**Handout**: Can be found at <a href="http://www.scs-cc.com/smnr/Win7Adv.pdf">http://www.scs-cc.com/smnr/Win7Adv.pdf</a>. Please print it out and bring it to class.

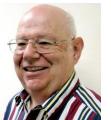

# Microsoft Office, Featuring Word Wed, March 21, at 1PM, in the Classroom Presenter: Howard Verne

**Microsoft Office 2007** is the most recent version of the Microsoft Office system, aka Microsoft's productivity suite. Office 2007 contains a number of new features,

the most notable of which is the entirely new graphical user interface (ribbon), replacing the menus and toolbars that have been the cornerstone of Office since its inception with a tabbed toolbar. The new suite requires Windows XP with Service Pack 2 or 3, or Windows 7/Vista This presentation will provide an overview of these components, with an emphasis on **Word 2007.** 

**Registration:** to register, send an email with your first and last name, association number, and the words "**Office 2007**" in the body of your message to <a href="https://example.com">hverne@yahoo.com</a>. If you do not receive a reply from Howard within 24 hours, please contact him at 363-5337.

**Handout**: The handout for this class can be found at: <a href="http://www.scs-cc.com/smnr/Office2007.pdf">http://www.scs-cc.com/smnr/Office2007.pdf</a>, please print it out and bring it to class

Gigabyte Gazette 11 March, 2012

# March 2012 Seminars

For Computer Club seminars, there is no requirement for advanced registration unless explicitly stated. Seating is first-come, first-seated.

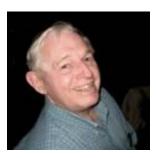

EBay Buying Monday, March 5<sup>th</sup> at 10 AM EBay Selling Monday, March 19<sup>th at</sup> 10 AM

**Presenter: Tom Kimber** 

**Location: SCSCC Classroom** 

Founded in late 1995, EBay is the leading online marketplace for the sale of goods and services by a diverse community of individuals and businesses. Today, the EBay community includes over 50 million registered users, and is the most popular shopping site on the Internet when measured by total user minutes. These seminars, presented by an avid EBay user will share his secrets for making good buys and effective sales at this Internet marketplace.

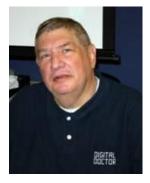

**Workshop - How to Operate Your Digital Camera** 

Monday, March 5 at 1 PM
Instructor: Stu Gershon
Location: SCSCC classroom

Stu helps attendees learn how to take advantage of the many built-in features of modern digital cameras. Bring your camera along to the session.

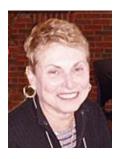

# Downloading E-Books from the Clark County Library District.

Wednesday, March 14 at 1:00 pm

Instructor: Edith Einhorn Location: SCSCC Classroom

This seminar is a follow-up to the March 1<sup>st</sup> General Meeting presentation by the Library District. It will address both the Barnes and Noble Nook and the Amazon Kindle. Call Edith, 838-7267, for questions about the seminar.

# **Strategic Shopping Using the Internet**

Thursday, March 15<sup>th</sup> at 1 PM

**Instructor: Pat Lemay** 

**Location: SCSCC Classroom** 

This Seminar is designed to show you how to locate and print coupons that can be used at your local grocery and drug stores. I will also demonstrate a website that will match coupons with items that are currently on sale to get the maximum benefit from your coupons, finding some items that can be purchased absolutely free. I will show you a website that will give you the best gas prices in our area. If you enjoy eating out there are a few websites that offer discounts as well as a book of coupons that you can purchase for a minimum price that gives you 2 for 1 buffets coupons for most of the casinos in Las Vegas.

With the price of gas, groceries and almost everything else going up exponentially, saving money wherever you can just makes good common sense.

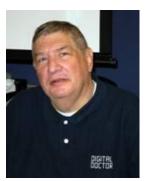

# Adobe Photoshop Elements 10 Sampler, Part 3

Monday, March 19th at 1 PM Presenter: Stu Gershon

**Location: SCSCC Classroom** 

Join Stu in exploring the features of Adobe Photoshop Elements 10.

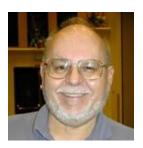

# **Seminar - Backing Up With Acronis True Image**

Wednesday, March 28th at 9 AM

**Presenter: Tom Burt** 

**Location: Computer Classroom** 

Backing up your system and your data files is one of the most important things you, as a computer user, must do on a regular basis. This 2 hour seminar will review key concepts and activities related to performing backups on your PC. The seminar will describe using Acronis True Image to back up and restore hard drives and files. We'll discuss imaging, cloning, incremental backups and file backups and other features. We'll also reserve plenty of time for your own questions and answers.

You can download the presentation notes from the Club web site at: <a href="http://www.scs-cc.com/smnr/Backup\_Using\_Acronis\_True\_Image.pdf">http://www.scs-cc.com/smnr/Backup\_Using\_Acronis\_True\_Image.pdf</a>

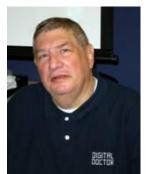

# **Digital Photography Column**

# by Stu Gershon

# **Picasa**

In 2004, Google issued an IPO (Initial Public offering) which raised \$2.5 Billion with which they bought some new "toys" to expand their empire. They bought an

email program (which we now know as Gmail), a Global Positioning Program (which we now know as Google Earth), a mapping program (which we now know as Google Maps and has been incorporated into Google Earth), and a photo editing and organizing program which was, and still is, called *Picasa*! Often confused with the renowned artist [Pablo] Picaso, *Picasa* was given its name because it took photos (pic) and gave them a place on your computer (casa).

In twelve years of being involved with Digital Photography, I have found Picasa to be the cheapest - it's FREE at: <a href="http://picasa.google.com/">http://picasa.google.com/</a> - and the EASIEST of all the photo editing programs available. It's virtually IMPOSSIBLE to make a mistake with *Picasa* since nothing is ever final until it is saved. In my classes (500 in just over nine years) I always refer to it as "the training wheels of Digital Photography". Whether I give formal classes or private lessons, I always suggest to my students that they use *Picasa* BEFORE they even install the software that comes with their new digital cameras.

When *Picasa* is first opened on your computer, it will search, find and organize all photos on your hard drive. It will show them (on the main screen) as folders, and when you click on any of the folders, all the pictures in that folder will be represented by thumbnails on the right two-thirds of the screen. If you click on any one photo, you enter the "Edit" mode, which changes the screen appearance so that the five basic Edit Menus appear on the left third of the screen and the photo takes up the right two-thirds. From this point you can try the various choices available in thee Edit Menus.

However, you can do so many other things with *Picasa*! If you check the photos into the bottom left corner, they are now in your Work Tray. From the Work Tray you can email the photos to friends, order prints from almost any service or store (except Costco), print the photos in a variety of layouts, make a slideshow, or a movie, or do so much else! When I do my classes on *Picasa* I often feel like I'm selling a Swiss Army Knife because it can do so much and, remember, it's FREE!

There is so much to learn about *Picasa* that we created a *Picasa* SIG (Special Interest Group) which is held the third Monday of every month that I am here (October to April) at 1pm in the Computer Classroom. I hope to see you there, soon!

Stuart Gershon is known as "The Digital Doctor". He has given almost 500 presentations at 66 different venues in Nassau and Suffolk counties on Long Island and also in Oak Park, IL and Las Vegas, NV. You can get more information and the schedule of his classes at: <a href="www.DigitalDocOnline.com">www.DigitalDocOnline.com</a>. Email Stu at: <a href="stugershon@gmail.com">stugershon@gmail.com</a>.

# Kretchmar's Korner

## By David Kretchmar, Computer Hardware Tech

## Free Email Providers

(This "best of" column first ran in February, 2011)

There are three major <u>free</u> email providers available today, Yahoo Mail by Yahoo, Hotmail by Microsoft, and Gmail by Google. There is no free lunch – free email providers are supported by ads, but these are not obtrusive.

AOL email ruled the email roost in the 1990s, but is currently in fourth place among free email providers, and fading fast. AOL email accounts are Spam magnets; not the tasty (?) tinned meat product but garbage e-mail. AOL has lagged competitors in Spam filtering technology, as well as organizing.

I maintain email accounts with all of the "Big Three" providers. All 3 providers provide plenty on online storage. Which email provider is best? Like the answer to so many computer related questions, it depends.

Yahoo Mail is currently the largest (in number of users) in the United States, with twice as many visitors as Hotmail and Gmail combined. However it is losing market share. If you use Yahoo as a homepage Yahoo mail is a natural choice. It is easy to use and is the most established of the free providers.

Hotmail, sponsored by Microsoft, is seamlessly integrated with (or morphing into) Windows Live, an excellent free storage and sharing point for pictures and short videos, among other features. Windows Live Mail provides a relatively smooth transfer from Outlook Express, which was discontinued with Vista.

Gmail from Google is the smallest but fastest growing email provider. Gmail owns the "cool" factor. Gmail is integrated with Google applications, and its new features are constantly being added. Google has also recently introduced an excellent browser, Google Chrome, that is slicker than any Internet browser has a right to be.

Cox and CenturyLink, as well as being Summerlin's principal Internet Service Providers (ISP) also provide email service at no <u>additional</u> charge. You can directly use their email services or link Microsoft Outlook or Outlook Express to the Cox or CenturyLink mail servers.

The most obvious disadvantage in using ISP based email accounts is if you change ISPs, you must transfer your account. Also these providers can change names, i.e. Embarq/CenturyLink, which might someday require an account change. It is also a little more difficult to access ISP based mail account from a different computer, such as one you might use in an Internet Café.

Gigabyte Gazette 16 March, 2012

# **March Lab Monitor Schedule**

| Bonnie Helling                 | Saturday                    |
|--------------------------------|-----------------------------|
| Dean Helling                   | March 3, 2012               |
| Millie Taylor                  | Monday                      |
| Marilyn Gramms                 | March 5, 2012               |
| Leo Jarzomb                    | Wednesday                   |
| Rebecca Kinn                   | March 7, 2012               |
| Fred Cohen                     | Saturday                    |
| Jim Enlow                      | March 10, 2012              |
| Enid Hopkins                   | Monday                      |
| Blanche York                   | March 12, 2012              |
| Tom Brennan                    | Wednesday                   |
| Jan Edwards                    | March 14, 2012              |
| John Zuzich                    | Saturday                    |
| Raymond Pun                    | March 17,2012               |
| Marilyn Halvorson              | Monday                      |
| Marti Hamilton                 | March 19,2012               |
| John Pollet                    | Wednesday                   |
| Opal Smith                     | March 21, 2012              |
| Don Pickell                    | Saturday                    |
| John Zuzich                    | March 24, 2012              |
| Lowana Mannelin                | Monday                      |
| Susie Scott                    | March 26,2012               |
| Brian Cunningham Tammy Collins | Wednesday<br>March 28, 2012 |
| Jo Tomey                       | Saturday                    |
| Linda McMullin                 | March 31, 2012              |